# **Kuberntes**

kuberneteskube-apiserverapiserverapiserveretcdapiserverapiserverRESTfullAPIapi serverkubectlkubectl

#### kubectl<http://docs.kubernetes.org.cn/683.html>の

## <span id="page-0-0"></span>help

kubectlkubectl

 kubectl[flags] kubectl[commond]

--help

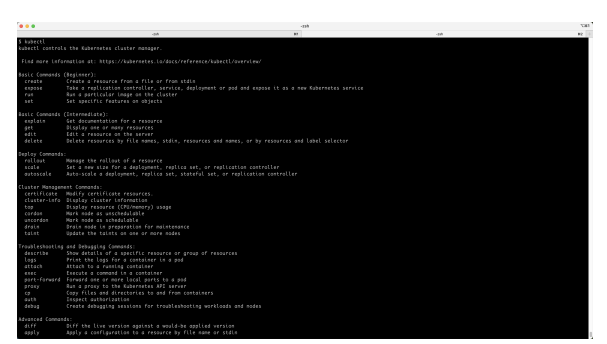

#### **Content Menu** • [help](#page-0-0) • [get](#page-0-1) • [describe](#page-1-0) • [create](#page-1-1) • [replace](#page-1-2) • [patch](#page-2-0)  $\bullet$  [edit](#page-2-1) [delete](#page-2-2) [apply](#page-2-3)  $\bullet$  [logs](#page-2-4) • [exec](#page-3-0) • [rolling-update](#page-3-1) • [scale](#page-3-2) [autoscale](#page-3-3) • [attach](#page-3-4)

• [config](#page-3-5)

### <span id="page-0-1"></span>get

getresource--helpkubectlkubectlresourceresourcepoddeploymentservice

```
 kubectl get [(-o|--output=)json|yaml|wide|go-template=...|go-
template-file=...|jsonpath=...|jsonpath-file=...] (TYPE [NAME | -l label] 
| TYPE/NAME ...) [flags] [flags]
```
#### pod

kubectl get po pods kubectl get po -o wide podnamespacenamespacedefault namespace default kube-system pods

#### [blocked URL](http://johng.cn/wp-content/uploads/2018/07/20160425212037227.png)

#### namespace

kubectl get namespace

[blocked URL](http://johng.cn/wp-content/uploads/2018/07/20160425212124845.png)

kubectl get rckubectl get svckubectl get nodesresource

-o 1kubectl get po -o yaml yamlpod

#### [blocked URL](http://johng.cn/wp-content/uploads/2018/07/20160425213027232.png)

2kubectl get po -o json jsonpod

#### [blocked URL](http://johng.cn/wp-content/uploads/2018/07/20160425213047717.png)

3 -o=custom-columns= jsonyamlmetadata.labels.app

 kubectl get po rc-nginx-2-btv4j -o=custom-columns=LABELS:.metadata. labels.app

LABELS.metadata.labels.app

#### [blocked URL](http://johng.cn/wp-content/uploads/2018/07/20160425213126984.png)

4

### <span id="page-1-0"></span>describe

describegetresourcegetresourcedescriberesourcedescribegetdescribe-oresourcedes cribe resourcegetresourcepodrunningdescribe

kubectl describe po rc-nginx-2-btv4j

#### <span id="page-1-1"></span>create

kubectlresourceresourceyamljson kubectl create -f filename resource [namespace /secret/configmap/serviceaccount] resourcejsonyaml getnginx podreplication controllerrc-nginx.yaml

```
 apiVersion: v1
kind: ReplicationController
metadata:
  name: rc-nginx-2
spec:
  replicas: 2
  template:
     metadata:
       labels:
         app: nginx-2
     spec:
       containers:
       - name: nginx-2
         image: xingwangc.docker.rg/nginx
         ports:
         - containerPort: 80
```
createrc-nginx.yamlReplicationController(rc)rc

kubectl create -f rc-nginx.yaml

kubectl get rc rc-nginx-2ReplicationController kubectl get po rc-nginx-2- pod

### <span id="page-1-2"></span>replace

```
replacecreatenginxresourcelabelimageyamlreplace
```
labelpodlabelrclabelrcpodpodget popodcheckpodrc

kubectl replace -f rc-nginx.yaml

## <span id="page-2-0"></span>patch

replacekubernetespatch podlabelapp=nginx-2labelapp=nginx-3patch

```
 kubectl patch pod rc-nginx-2-kpiqt -p '{"metadata":{"labels":
{"app":"nginx-3"}}}'
```
patchdeploymentpatchdeploymentdeploymentpods

```
 kubectl patch deployment your-deployment -p "{\"spec\":{\"
template\":{\"metadata\":{\"labels\":{\"date\":\"$(date +%s)\"}}}}}"
```
### <span id="page-2-1"></span>edit

editresourceeditcommonresourcesignificant resourceeditpod

kubectl edit po rc-nginx-btv4j

```
 kubectl get po rc-nginx-btv4j -o yaml >> /tmp/nginx-tmp.yaml 
vim /tmp/nginx-tmp.yaml 
/*do some changes here */ 
kubectl replace -f /tmp/nginx-tmp.yaml
```
### <span id="page-2-2"></span>delete

resourcelabelresource

```
 kubectl delete -f rc-nginx.yaml 
kubectl delete po rc-nginx-btv4j 
kubectl delete po -lapp=nginx-2
```
## <span id="page-2-3"></span>apply

applypatcheditresourceapplyresourceconfigurationsource controlpushserverkubect l applyresourcekubernetes

<span id="page-2-4"></span>applyreplaceapplyresourceapplyresourcekubectl applyresourceapplygit

kubectl logs rc-nginx-2-kpiqt

#### <span id="page-3-0"></span>exec

execdockerexecshellpod-c

## <span id="page-3-1"></span>rolling-update

rolling-updaterolling-updaterolling-updatepodpodpodpodpodpodrolling-update nameVersionlabel

kubectl rolling-update rc-nginx-2 -f rc-nginx.yaml

#### update

kubectl rolling-update rc-nginx-2 --rollback

rolling-update--update-period-hhelp

### <span id="page-3-2"></span>scale

scalenginxscale

4

kubectl scale rc rc-nginx-3 --replicas=4

2

kubectl scale rc rc-nginx-3 --replicas=2

### <span id="page-3-3"></span>autoscale

scale/autoscalepod autoscalercpodpodnginx1~4

kubectl autoscale rc rc-nginx-3 --min=1 --max=4

### <span id="page-3-4"></span>attach

<span id="page-3-5"></span>attachdockerattachdaemonlogs -fctrl-cpodpod-c containers namekube-system namespacekube-dns-v9-rcfuk podskydns

kubectl attach kube-dns-v9-rcfuk -c skydns —namespace=kube-system

# config

kubectl config view

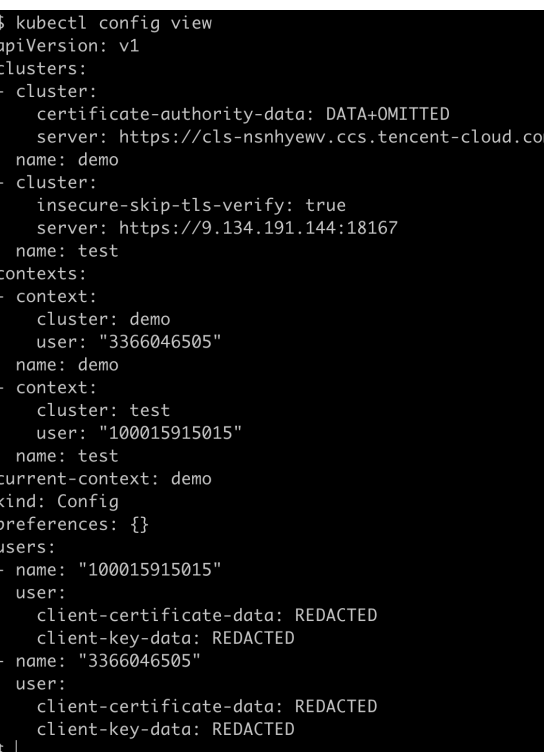

kubectl config user-context

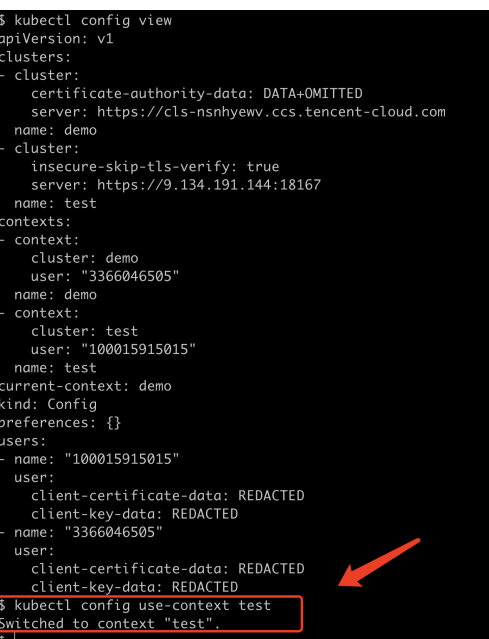